## **MANUAL DE LANÇAMENTO DE RESULTADOS**

## **W2C OPEN NATIONAL GAUGE - 2024**

Segue abaixo orientações para realização do(s) lançamento(s) do(s) resultado(s):

- ➢ Entrar em lançamento de resultado;
- ➢ Escolher o atleta que já estará inscrito;
- ➢ Clicar em "inscrição a ser lançada", conforme foto abaixo:

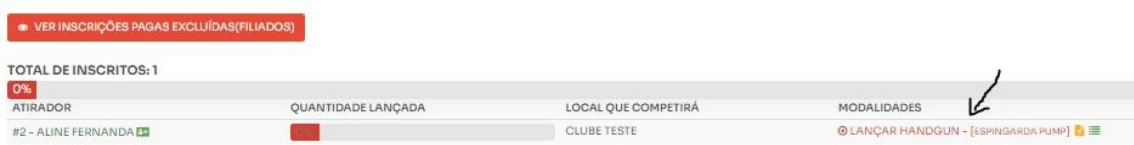

➢ Manter as opções já selecionadas, de forma alguma alterar as mesmas, como: "Handgun - Espingarda Pump e o Fator - Maior". Clicar em cima do símbolo + (mais), conforme seta indicativa na imagem abaixo:

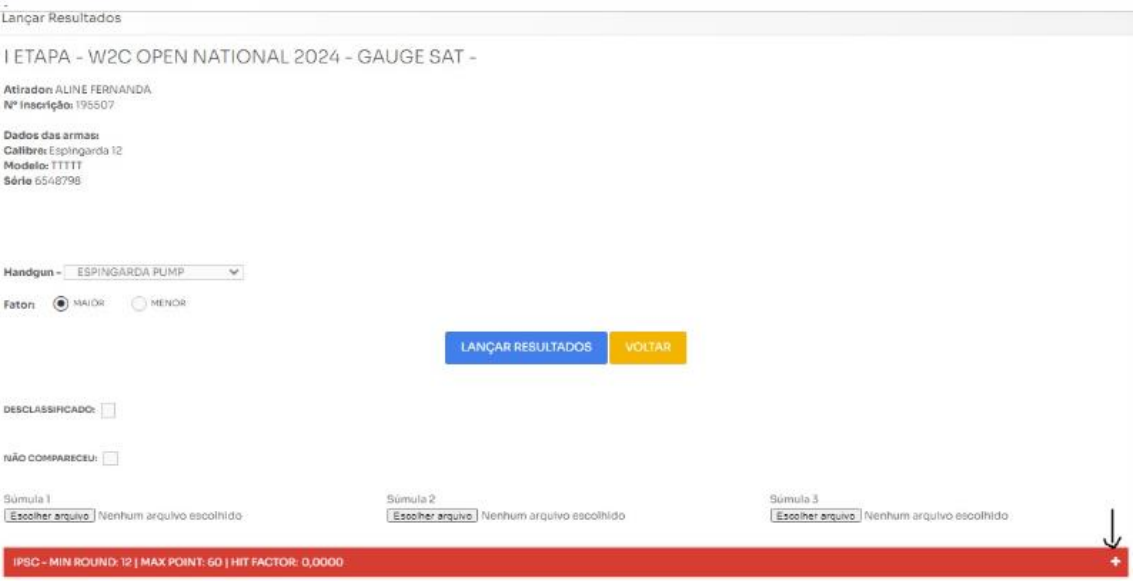

- ➢ Inserir as pontuações dentro dos espaços: "**ALFAS, CHARLIES, DELTAS**";
- ➢ Caso o atleta tenha incorrido em qualquer uma das penalidades descritas no item 13 do regulamento – "Pontuação dos Alvos", deverá lançar a quantidade de falta de disparos e/ou falta de impacto dentro de "MISSES";
- ➢ Toda e qualquer penalidade de procedimento (sendo todos descritos no regulamento), como iniciar o disparo antes do início do timer, bem como armas com travas iniciarem a prova sem o uso desta, deverão ser penalizados como "PROCEDURALS";
- ➢ No espaço descrito como "TEMPO TEMPO TOTAL" lançar o tempo despendido ao final de todas as séries em formato de segundos;
- ➢ **A parte descrita como "NO SHOOTS" não deverá ser preenchida em momento algum**;
- ➢ Feito o descrito anteriormente clique em LANÇAR RESULTADOS na cor azul no centro da página;

Os campos ALFA, CHARLIE, DELTA E MISS devem totalizar a soma de 12 impactos. Caso não tenha incorrido em nenhuma miss, os primeiros 3 (três) campos necessariamente deverão estar preenchidos com um total de 12 impactos. Em contrapartida, o PROCEDURALS poderá ser preenchido de forma individual, ou seja, não está vinculado a soma máxima de 12 impactos, pois o mesmo se refere a penalidade de procedimento. Sendo assim, poderá preencher com quantos erros de procedimentos o atleta tiver;

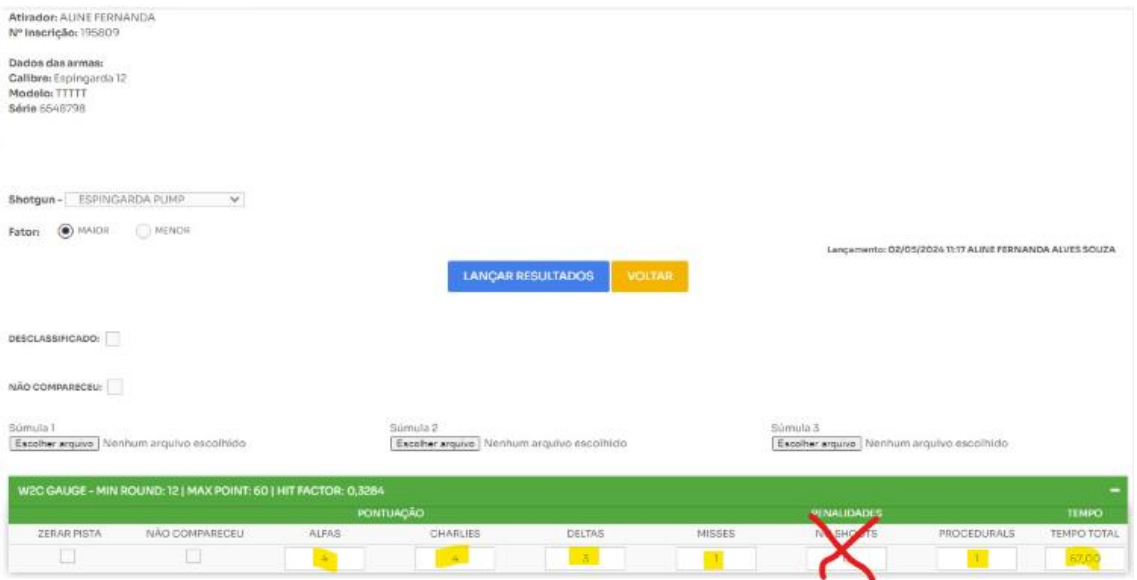

- ➢ Após realizado o lançamento já será possível visualizar "A PONTUAÇÃO E O FATOR DE PONTUAÇÃO" dentro do retângulo verde;
- ➢ Caso tenha realizado algum lançamento de forma errônea, clicar no + (mais) ao lado direito do retângulo verde:

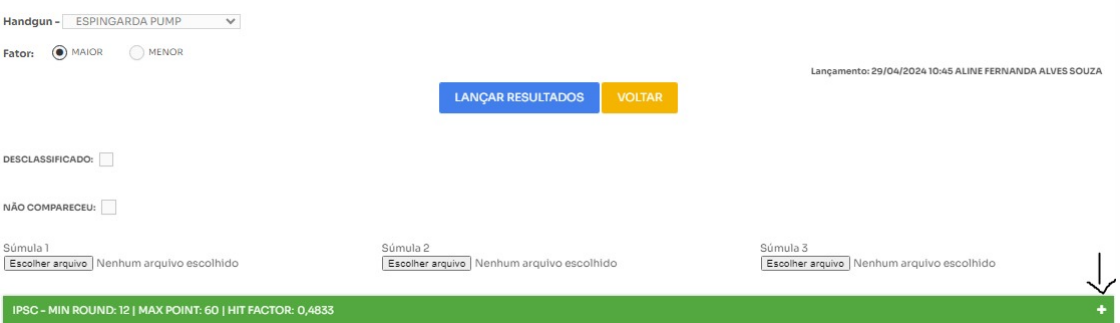

- ➢ Inserir as alterações que foram lançadas de forma errônea (lembrando que todos os lançamentos devem ser fiéis às súmulas e alvos assinados pelo atleta);
- ➢ Clicar novamente em "LANÇAR RESULTADOS".

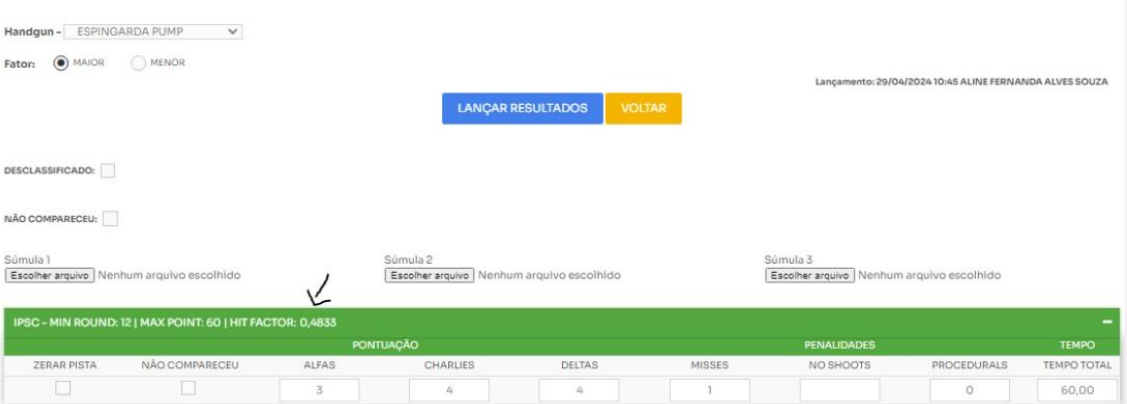